# Oracle Banking Credit Facilities Process Management

**User Interface Installation Guide** 

Release 14.7.2.0.0

Part No. F91681-01

December 2023

**ORACLE** Financial Services

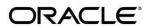

User Interface Installation Guide December 2023

Oracle Financial Services Software Limited Oracle Park Off Western Express Highway Goregaon (East) Mumbai, Maharashtra 400 063 India

Worldwide Inquiries: Phone: +91 22 6718 3000 Fax: +91 22 6718 3001 www.oracle.com/financialservices/

Copyright © 2019, 2024 Oracle and/or its affiliates.

Oracle and Java are registered trademarks of Oracle and/or its affiliates. Other names may be trademarks of their respective owners.

U.S. GOVERNMENT END USERS: Oracle programs, including any operating system, integrated software, any programs installed on the hardware, and/or documentation, delivered to U.S. Government end users are "commercial computer software" pursuant to the applicable Federal Acquisition Regulation and agency-specific supplemental regulations. As such, use, duplication, disclosure, modification, and adaptation of the programs, including any operating system, integrated software, any programs installed on the hardware, and/or documentation, shall be subject to license terms and license restrictions applicable to the programs. No other rights are granted to the U.S. Government.

This software or hardware is developed for general use in a variety of information management applications. It is not developed or intended for use in any inherently dangerous applications, including applications that may create a risk of personal injury. If you use this software or hardware in dangerous applications, then you shall be responsible to take all appropriate failsafe, backup, redundancy, and other measures to ensure its safe use. Oracle Corporation and its affiliates disclaim any liability for any damages caused by use of this software or hardware in dangerous applications.

This software and related documentation are provided under a license agreement containing restrictions on use and disclosure and are protected by intellectual property laws. Except as expressly permitted in your license agreement or allowed by law, you may not use, copy, reproduce, translate, broadcast, modify, license, transmit, distribute, exhibit, perform, publish or display any part, in any form, or by any means. Reverse engineering, disassembly, or de-compilation of this software, unless required by law for interoperability, is prohibited. The information contained herein is subject to change without notice and is not warranted to be error-free. If you find any errors, please report them to us in writing.

This software or hardware and documentation may provide access to or information on content, products and services from third parties. Oracle Corporation and its affiliates are not responsible for and expressly disclaim all warranties of any kind with respect to third-party content, products, and services. Oracle Corporation and its affiliates will not be responsible for any loss, costs, or damages incurred due to your access to or use of third-party content, products, or services.

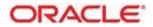

# **Table of Contents**

| 1. PRE | FACE                              | 4 |
|--------|-----------------------------------|---|
| 1.1    | INTRODUCTION                      | 4 |
| 1.2    | AUDIENCE                          | 4 |
| 1.3    | DOCUMENT ACCESSIBILITY            | 4 |
| 1.4    | ORGANIZATION                      | 4 |
| 2. DOM | MAIN & CLUSTER CONFIGURATION      | 5 |
| 2.1    | DOMAIN CONFIGURATION              |   |
| 2.1.1  | Prerequisite`                     | 5 |
|        | Domain Creation and Configuration | 5 |
| 3. DEP | LOYMENTS                          | 7 |
| 3.1    | Prerequisite                      |   |
| 3.2    | DEPLOYMENT LIST                   | 7 |
| 3.3    | STEPS TO DEPLOY AS APPLICATION    | 7 |
| 4. RES | TARTS AND REFRESH                 | 8 |
| 4.1    | RESTARTING SERVERS                | 8 |

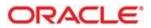

# 1. Preface

## 1.1 Introduction

This guide would help you to install the OBCFPM UI on designated environment. It is assumed that all the prior setup is already done related with WebLogic managed server creation. It is recommended to use dedicated managed server for OBCFPM UI.

#### 1.2 Audience

This guide is intended for WebLogic admin or ops-web team who are responsible for installing the Oracle Banking products.

#### 1.3 Document Accessibility

For information about Oracle's commitment to accessibility, visit the Oracle Accessibility Program website at <a href="http://www.oracle.com/pls/topic/lookup?ctx=acc&id=docacc">http://www.oracle.com/pls/topic/lookup?ctx=acc&id=docacc</a>

#### 1.4 Organization

This installation user guide would allow you to install following:

OBCFPM UI

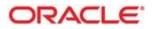

# 2. Domain & Cluster Configuration

## 2.1 Domain Configuration

#### 2.2 Prerequisite

Oracle\_Banking\_Credit\_Facilities\_Process\_Management\_14.5.0.0.0\_Pre\_Installation\_Guide is followed

#### 2.3 Domain Creation and Configuration

It is recommended to create the domain structure as given below and also to maintain the same nomenclature. For Creating Domain and Configuration, please refer to the "Create and Cluster Configuration" from Annexure guide.

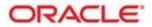

# 3. Deployments

## 3.1 <u>Prerequisite</u>

Before you proceed with below, please make sure previous steps are completed.

#### 3.2 Deployment List

Below table give details of the deployments required. Deploy one after other in the same given order:

| Application             | Archive                                           | OSDC Path            | Target        |
|-------------------------|---------------------------------------------------|----------------------|---------------|
| app-shell               | app-shell-6.0.0.war                               |                      |               |
| cmc-component-server    | cmc-component-server-<br>6.0.0.war                |                      |               |
| moc-component-server    | moc-component-server-<br>6.0.0.war                |                      |               |
| obpy-component-server   | obpy-component-server-<br>6.0.0.war \OBCFPM OSD C | OBCFPM UIMa          |               |
| obcfpm-component-server | obcfpm-component-<br>server- 6.0.0.war            | C_<br>14.5.0.0.0\UI\ | n agedServer1 |
| sms-component-server    | sms-component-<br>server- 6.0.0.war               | 14.3.0.0.0\01\       |               |

### Steps to Deploy as Application

To deploy application, please refer to the "Deploy Application" section from Annexure guide.

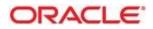

## 4. Restarts and Refresh

Once everything is deployed, the managed servers and for each application call path "/refresh" for refreshing the configuration properties.

### **Restarting Servers**

To restart the server, please refer to the "Restart Server" section from Annexure guide.

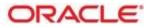